Educativos 2022-1 (Posgrado exterior USD\$25.000, sostenimiento USD\$12.500 y complemento a becas USD\$25.000)

## **PASO A PASO PARA SOLICITUD DE CRÉDITO ICETEX**

Te damos la bienvenida. Aquí te contamos como aplicar a nuestros créditos para Posgrados exterior USD\$25.000, sostenimiento USD \$12.500 y complemento a becas USD \$25.000.

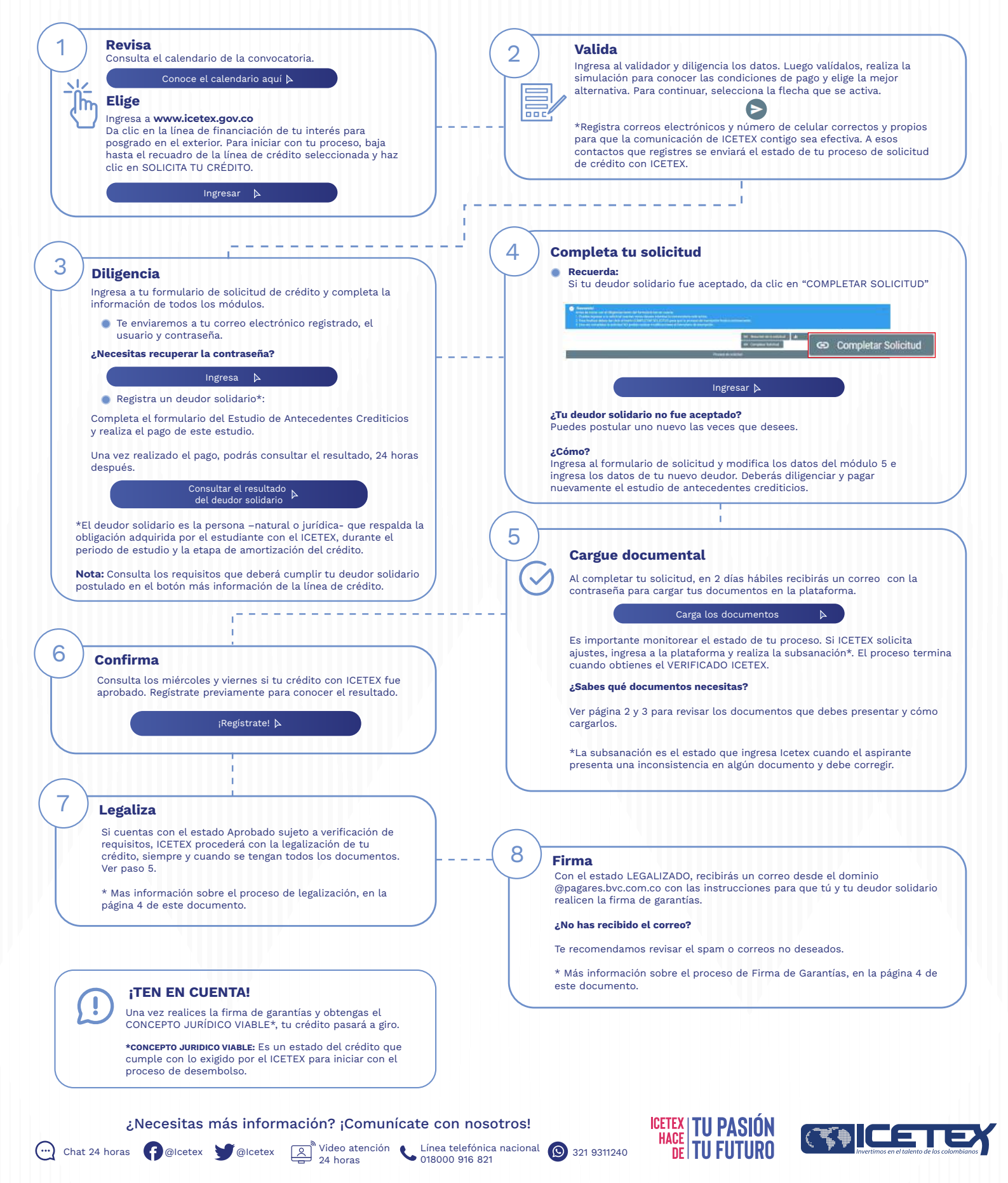

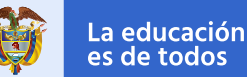

## **DOCUMENTOS PARA SOLICITAR TU CRÉDITO POSGRADO EXTERIOR**

Una vez tu crédito se encuentre en estado ESTUDIO, recibirás un correo electrónico con usuario y contraseña para el cargue de los siguientes documentos:

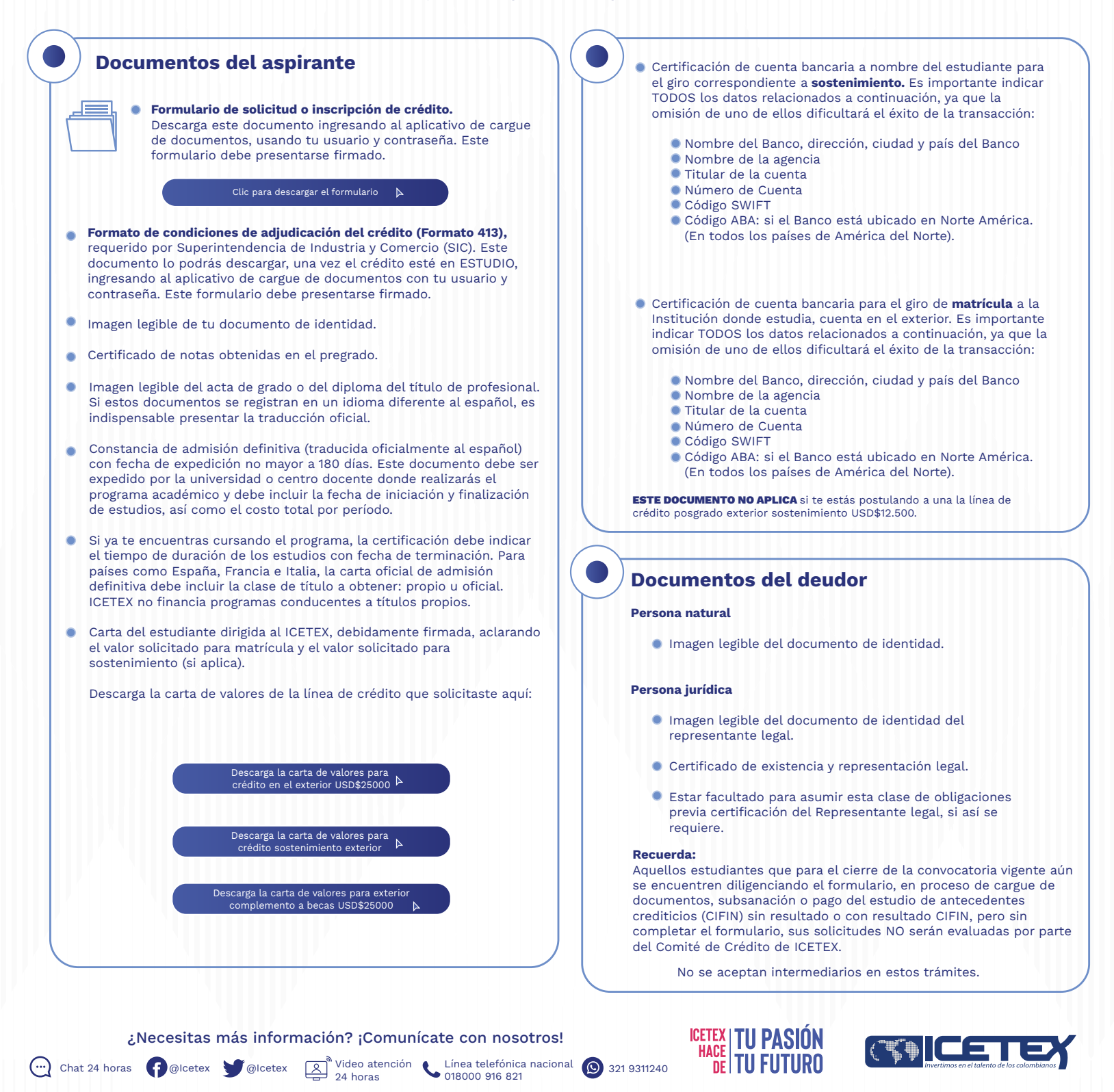

<span id="page-2-0"></span>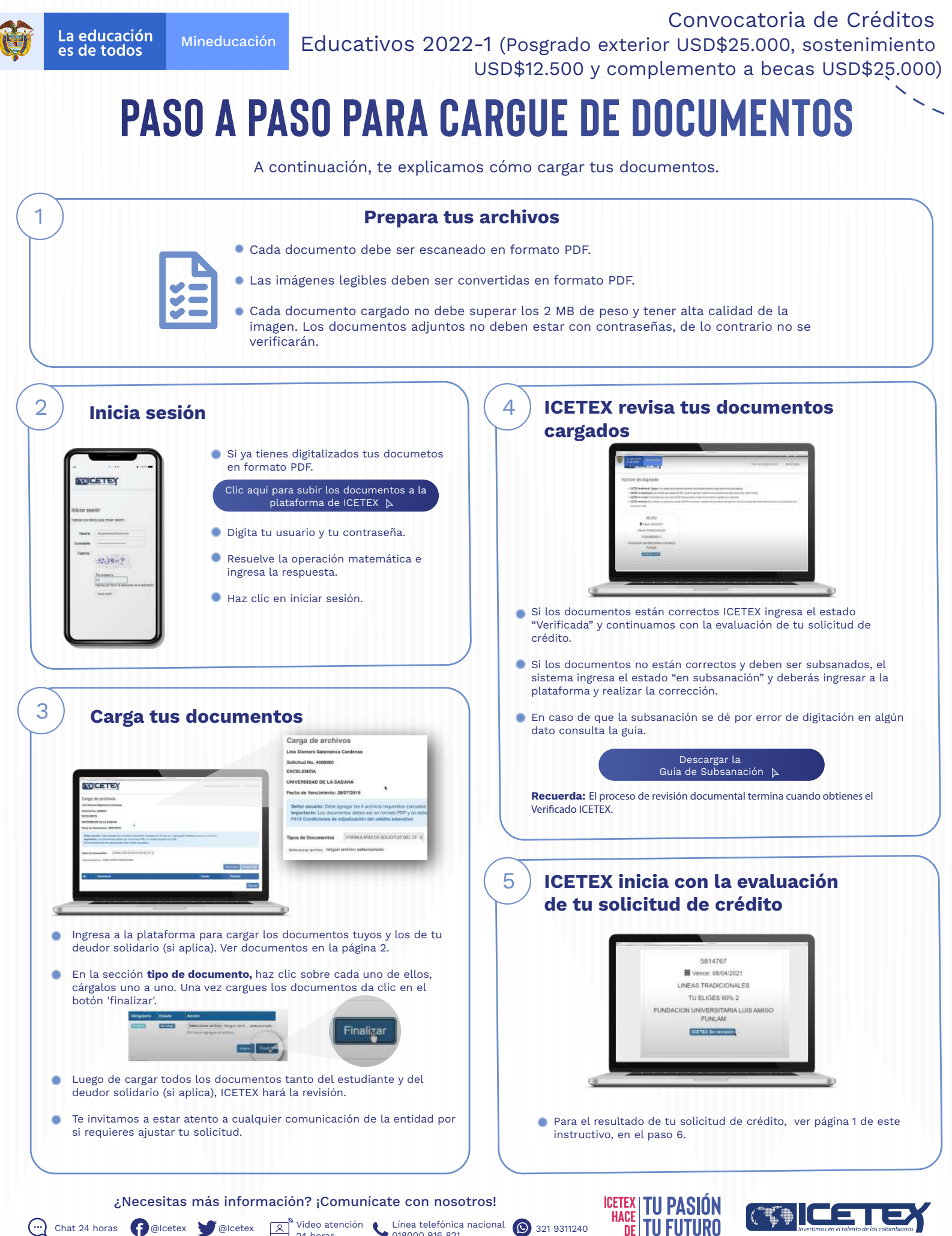

Chat 24 horas **C** @lcetex **C** @lcetex **C** at horas cleaned **C** 321 9311240  $\bigcirc$  alcetex  $\bigcirc$   $\bigcirc$   $\bigcirc$  Video atención  $\bigcirc$  Línea telefónica nacional  $\bigcirc$  321 9311240

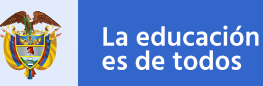

## **PASO A PASO PARA LEGALIZAR TU CRÉDITO**

Cuando tu crédito se encuentre en estado Aprobado Sujeto a Verificación de Requisitos, ICETEX inicia con el trámite de legalización.

Si ya legalizaste tu crédito y requieres anular tu solicitud, ten presente:

El estudiante deberá enviar a ICETEX carta firmada solicitando la anulación. Dicha carta debe tramitarse a través de los canales de atención de ICETEX.

Si el crédito educativo no presenta los estados de ICETEX verificada, aprobado sujeto a verificación de requisitos, legalizado y concepto jurídico viable, ICETEX no procederá con el desembolso correspondiente al periodo aprobado.

¿Necesitas más información? ¡Comunícate con nosotros!

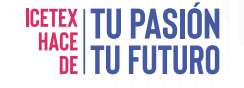

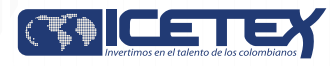

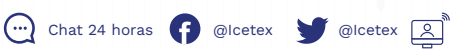

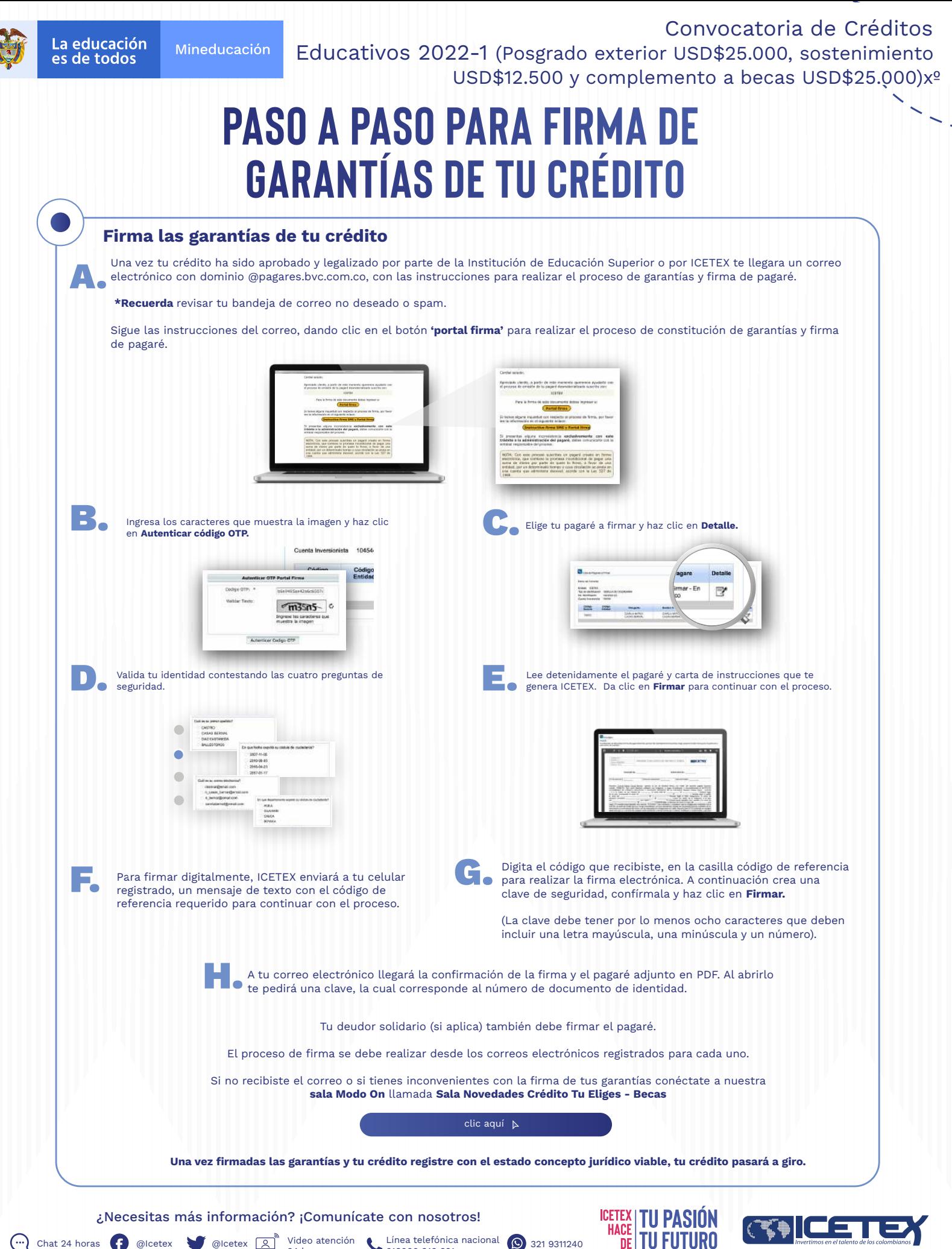

Chat 24 horas  $\left(\begin{array}{ccc} \bullet & \bullet \\ \bullet & \bullet \end{array}\right)$  @Icetex  $\left[\begin{array}{ccc} \bullet & \bullet \\ \bullet & 24 \end{array}\right]$  Video atención  $\left[\begin{array}{ccc} \bullet & \bullet & \bullet \\ \bullet & 018000 & 916 & 821 \end{array}\right]$  ( $\left[\begin{array}{ccc} \bullet & \bullet & \bullet \\ \bullet & 321 & 9311240 \end{array}\right]$ 

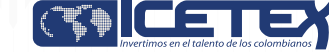